## 123DMOAI: Realidade Aumentada a partir de fotogrametria digital

123DMOAI: Augmented Reality from digital photogrammetry

Ana Regina Mizrahy Cupershmid UNICAMP, Brasil ana@marketingaumentado.com.br

Lorena Claudia de Souza Moreira UNICAMP, Brasil lorenasm@ufba.br

Fernanda Almeida Machado

UNICAMP, Brasil fernanda.machado@nucleobim.com Paula Pontes Mota UNICAMP, Brasil paula.mota@sippro.eng.br

#### Regina Coeli Ruschel

UNICAMP, Brasil ruschel@fec.unicamp.br

### Abstract

This article aims at describing the creation process of an Augmented Reality (AR) application as a mean of expression: from production to exhibition. This study describes the development of an AR application presented at Expo SIGraDi 3D/20. A Moai miniature was scanned through digital photogrammetry techniques for acquisition of its shape and dimensions. The 3D model was generated and optimized to be viewed in AR. The process is replicable and provides an advance on documentation and development in AR applications based on digital photogrammetry.

Keywords: Augmented Reality; Digital Photogrammetry; Cultural Identity.

### Introdução

O registro é um aspecto importante na preservação do patrimônio e da sua memória e a impossibilidade de preservar fisicamente seus exemplares, seja por ocorrências da natureza seja por impactos causados por ações antrópicas, torna a documentação um instrumento potencial de conservação. Há expectativa, nesse sentido, que a utilização ampla e recorrente de tecnologias digitais possa contribuir de forma significativa para a produção de levantamentos patrimoniais em escalas adequadas e de baixo custo (Amorim, 2010).

A modelagem virtual e a reconstrução tridimensional são procedimentos comuns utilizados nas áreas patrimoniais para recriar, analisar e visualizar objetos como sítios arqueológicos, construções e esculturas. A execução desses procedimentos com precisão, por outro lado, é difícil, dispendiosa e proporcional à complexidade do objeto (Portales, Lerma & Pérez, 2009). Essas limitações têm sido minoradas por avanços no campo das ciências da computação, que gradativamente subsidiaram a evolução e aplicação de tecnologias como a Fotogrametria Digital – cuja ênfase está na criação de modelos virtuais de objetos por meio do uso de fotos digitais como fonte primária de dados (Brito & Coelho, 2002) – e a Realidade Aumentada (RA) – cuja ênfase está na visualização e interação em tempo real desses modelos com o ambiente físico (Schnabel, 2009).

A fotogrametria é caracterizada como uma "arte, ciência e tecnologia" que permite a aquisição precisa de informações inerentes a objetos físicos – como medidas, desenhos, modelos geométricos e/ou fotos – mediante técnicas de registro, medição e interpretação de fotografias (Groetelaars, 2004). Pode ser aplicada em várias áreas do conhecimento como documentação de edifícios históricos e registro de sítios arqueológicos, propiciando a reconstrução de artefatos (Dezen-Kempter, Soibelman, Chen & Müller Filho, 2015; McCarthy & Benjamin, 2014).

Por sua vez, a realidade aumentada é caracterizada pela sobreposição de objetos virtuais no ambiente, em tempo real, por meio de algum dispositivo tecnológico (Milgram, Takemura, Utsumi & Kishinoet, 1994; Azuma, 1997). Essa capacidade de sobreposição torna a RA uma tecnologia útil para a compreensão espacial aplicada em diversas áreas do conhecimento. Na área patrimonial, a RA pode ser empregada na visualização tanto em ambientes internos (museus e exposições) como em ambientes externos (sítios históricos). Utiliza-se de dispositivos que proporcionam ao usuário recursos de interação, contribuindo assim para a preservação e o resgate da memória do patrimônio histórico e cultural (Moreira & Amorim, 2012; Moreira & Ruschel, 2015; Canuto, Moura & Salgado, 2016).

Dentro desse contexto, o presente artigo apresenta os procedimentos metodológicos de aplicação da fotogrametria digital em um objeto de cunho patrimonial, aliada a técnicas de visualização em RA. O objeto físico escolhido é a miniatura de um Moai – escultura representativa da cultura do Chile, localizada originalmente na Ilha de Páscoa. A recriação e visualização da miniatura resultaram em um produto interativo para exibição na Expo SIGraDi 3D/20, no intuito de

proporcionar o contato entre os visitantes e uma identidade cultural pouco acessível.

# Delineamento Metodológico

O método científico adotado foi a modelagem, empregada empiricamente para um maior entendimento acerca dos procedimentos necessários para a criação da aplicação. Esse método pode ser dividido em duas abordagens: (i) hard, quando o problema a ser estudado está bem estruturado e compreendido; e (ii) soft, quando há a necessidade de considerar questões comportamentais e contextuais (Pidd, 1998; Dresch; Lacerda & Antunes Júnior, 2015).

Nos aspectos incorporados da abordagem hard, considerouse: (i) a definição do problema, como direta e unitária; (ii) a organização, assumida tacitamente; (iii) o modelo, como uma representação do mundo real; e (iv) o resultado, como um produto ou recomendação. Nesse sentido, o artigo abarcou como procedimentos técnicos: (i) o escaneamento do Moai (modelo físico), por meio de fotogrametria digital; (ii) o tratamento do modelo virtual gerado; (iii) o desenvolvimento de um aplicativo para visualização em RA; e (iv) por fim, a interação com o usuário (Figura 1). O resultado, como produto ou recomendação, enfatiza de modo detalhado os procedimentos supracitados adotados na solução e caracteriza o produto final: o modelo preparado para visualização e interação usuário-Moai. Nos aspectos incorporados da abordagem soft, destaca-se o progresso por meio da aprendizagem e pontua-se as questões positivas e O Autodesk 123D Catch viabilizava a construção de modelos negativas do fluxo de trabalho delineado. É relevante destacar que a interação usuário-Moai ocorreu na Expo SIGraDi 3D/20 em Buenos Aires, cuja exibição assumiu papel itinerante em outras cidades da América do Sul.

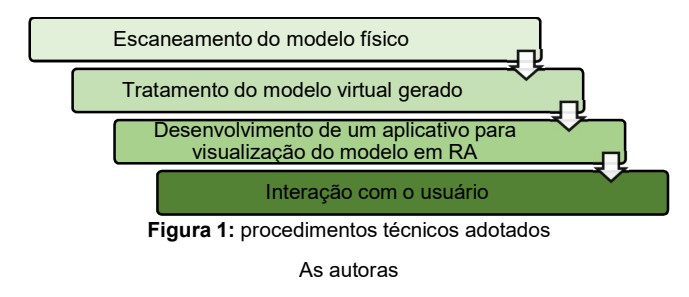

## Desenvolvimento e Análise

A implementação em realidade aumentada requer a utilização de programas gráficos para a criação de elementos virtuais como imagens, representações planas, textos, sons, animações, vídeos e/ou modelos tridimensionais – que devem ser elaborados previamente (Moreira & Amorim, 2012). Dessa forma, o escaneamento do modelo físico por fotogrametria digital e seu tratamento geométrico virtual são demandas iniciais da aplicação. Após a consolidação do modelo tridimensional como elemento, é necessário o uso de técnicas de rastreamento, no sentido de subsidiar a orientação da cena real e o posicionamento correto do objeto virtual que será acrescido à cena.

As subseções a seguir abordam cada procedimento técnico adotado e apresentam o progresso e a análise de benefícios e limitações identificados no processo.

#### Escaneamento do Modelo Físico

O modelo físico adotado é constituído de pedra-pomes e possui como dimensões 19x5x5 centímetros (altura x largura x profundidade) (Figura 2). O escaneamento de sua geometria foi realizado com uso do aplicativo Autodesk 123D Catch<sup>1</sup>. . Embora esse aplicativo tenha sido descontinuado em Março/2017, suas funcionalidades foram incorporadas à ferramenta Autodesk ReMake<sup>2</sup>.

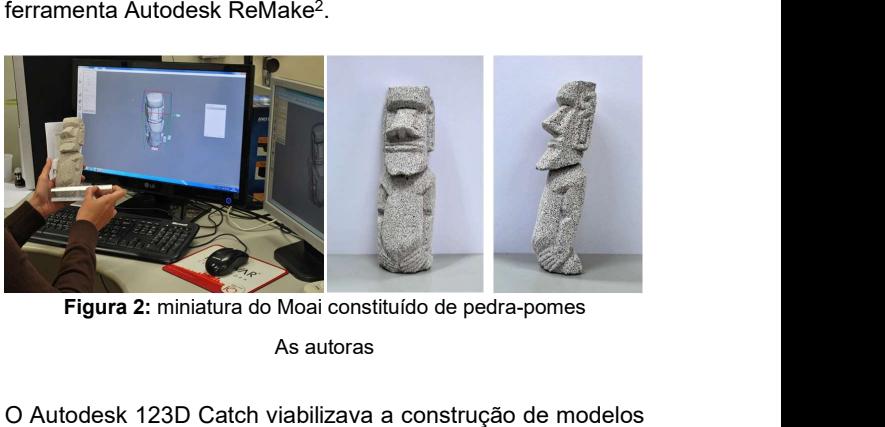

Figura 2: miniatura do Moai constituído de pedra-pomes As autoras

virtuais a partir de fotografias digitais. O processo envolvia o usuário, que deveria documentar o objeto físico escolhido em diversos ângulos, para então encaminhar o conjunto de fotos resultante para processamento na nuvem Autodesk 123D. Para execução deste processo, utilizou-se um iPad 4ª geração e o aplicativo 123D Catch versão 2.1.1. O escaneamento do modelo foi realizado através de 24 fotografias. Observou-se a necessidade de contrastar o objeto em relação ao seu entorno, contexto que demandou o posicionamento de um tecido de cor contrastante com a base do Moai (Figura 3).

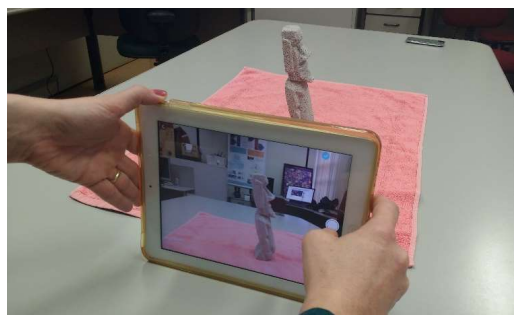

Figura 3: processo de escaneamento As autoras

2 Disponível em < http://remake.autodesk.com/about >. Acesso em 13 de jun. de 2017.

 <sup>1</sup> Disponível em <http://www.123dapp.com/>. Acesso em 14 de set. 2016.

As imagens capturadas foram processadas na nuvem, gerando um modelo de superfície disponibilizado em dois formatos: STereoLithography (STL) e Wavefront (Figura 4).

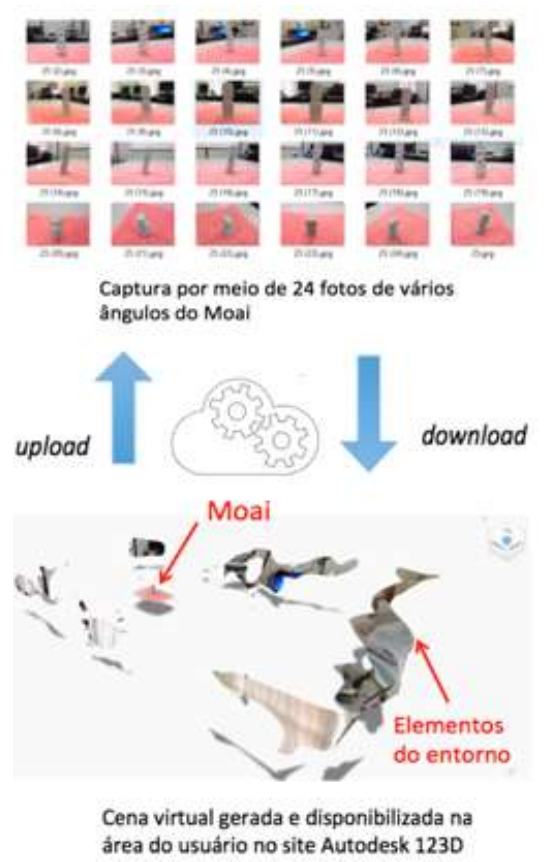

Figura 4: cena virtual obtida

As autoras

#### Tratamento do Modelo Virtual

O modelo de superfície gerado no processamento passou por técnicas de tratamento, visando sua aplicação em realidade aumentada. Nesse âmbito, foram utilizadas ferramentas distintas (Meshmixer, 3Ds Max, Photoshop) para diferentes propósitos: (i) eliminar a geometria excedente ao modelo; (ii) reduzir o número de polígonos para viabilizar a visualização em RA; e (iii) aplicar a textura adequada no objeto. Diante da disponibilidade dos dois formatos na nuvem (STL e Wavefront), considerou-se inicialmente o uso do STL devido ao seu tamanho reduzido em relação ao OBJ. Esta escolha foi fundamentada em Cuperschmid (2014), que observa que o tamanho reduzido do arquivo influencia no desempenho tanto do processamento como da exibição da aplicação RA em dispositivos móveis.

Para eliminação da geometria excedente, inerente à base e entorno capturados, utilizou-se o Meshmixer. Na mesma ferramenta, foi possível reduzir o número de polígonos e corrigir as falhas na superfície do modelo gerado, como apresentado na Figura 5. Após tratamento da superfície, foi necessário realizar a aplicação de textura, uma vez que o

formato STL é usualmente utilizado para impressão 3D. Devido a limitações da ferramenta Meshmixer para aplicação de texturas como a pedra-pomes, utilizou-se para este objetivo o 3DS Max. O processo de importação do modelo tratado no Meshmixer para o 3DS Max desdobrou-se em novas falhas na superfície devido ao limite de solda (weld threshold) viável para testes (Figura 6).

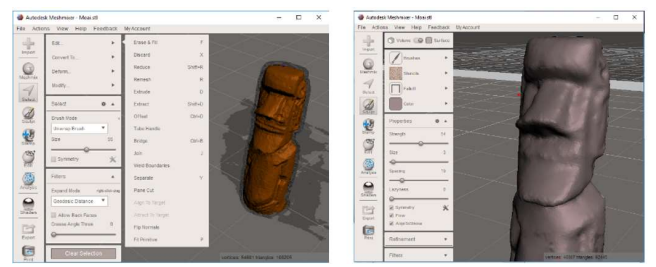

Figura 5: tratamento do modelo no Meshmixer a partir do arquivo STL: sem geometria excedente e redução de vértices / triângulos (esquerda), tentativa de aplicação de textura (direita)

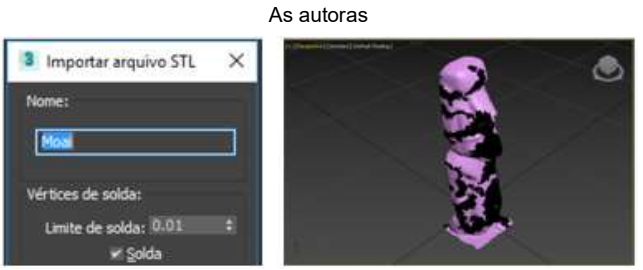

Figura 6: Tratamento do arquivo STL no 3ds Max: janela com opções para importação do arquivo STL (esquerda) e modelo importado com valor de 0,05 para limite de solda (direita)

#### As autoras

Diante dos resultados alcançados, decidiu-se realizar novo tratamento – desta vez diretamente na ferramenta 3DS Max – utilizando o formato Wavefront. Após finalização da superfície, fez-se necessário retirar toda a textura original do modelo do Moai e aplicar como nova textura a imagem de uma pedrapomes (Figura 7).

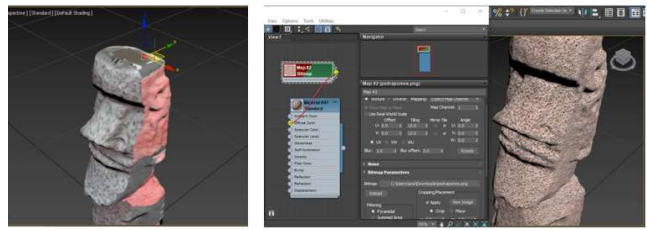

Figura 7: tratamento do modelo no 3DS Max a partir do arquivo Wavefront: textura original (esquerda) e aplicação de material sobre a superfície do modelo (direita)

#### As autoras

Este procedimento foi validado, entretanto, para exaurir as possibilidades de tratamento, adotou-se como estratégia final o carregamento do modelo no Meshmixer diretamente da nuvem.

No Meshmixer, concluído o tratamento de superfície e demandada a aplicação da textura original, foi necessário acessar o mapa de textura do Moai. Em um mapa de textura, as diversas vistas de um material são consolidadas em uma única imagem, simplificando o número de imagens utilizadas. Desse modo, as imagens originais capturadas, acessadas por meio do Wavefront, foram resgatadas para tratamento no Adobe Photoshop (Figura 8, esquerda). Todas as imagens do entorno foram substituídas pela cor cinza (Figura 8, direita).

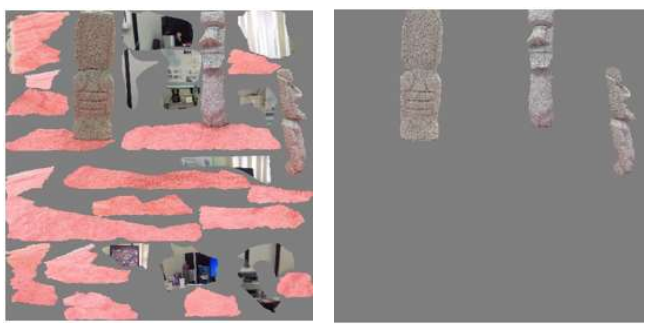

Figura 8: arquivo de imagem com a textura original Wavefront (esquerda) e arquivo com a textura final (direita)

#### As autoras

Assim, retornando ao Meshmixer, foi possível visualizar o modelo do Moai sem os demais elementos desnecessários da cena. O modelo foi salvo na nuvem e, depois disso, realizado o download no formato Wavefront, gerando uma composição de arquivos com a textura adequada e tamanho significativamente reduzido em relação ao original. Dessa forma, decidiu-se por prosseguir com o experimento a partir deste procedimento.

Observa-se que dos três procedimentos apresentados para tratamento do modelo virtual, o primeiro destes – fazendo-se uso do STL – foi considerado insatisfatório para a aplicação em desenvolvimento. Por sua vez, os demais procedimentos foram validados e podem ser utilizados nesta etapa e replicados em demandas semelhantes.

#### Desenvolvimento do Aplicativo de RA

Concluída a etapa de tratamento do modelo e consequente aquisição do objeto virtual (representação do Moai), iniciou-se o desenvolvimento do aplicativo de RA denominado 123D Moai. Concomitantemente, foram realizados pré-testes de uso do sistema e ajustes no aplicativo, incorporando a este a capacidade de reconhecer o marcador criado e a sobreposição do objeto virtual (Figura 9).

O aplicativo possibilita ao usuário interagir com o modelo por meio da movimentação do marcador, de toques sobre a tela do dispositivo móvel (movimentação e alteração de escala) e/ou por gestos no ambiente real.

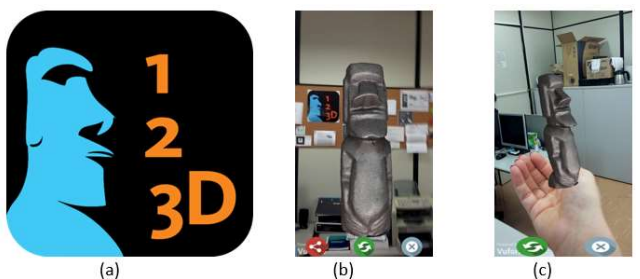

Figura 9: (a) marcador do 123D Moai, (b) associação do modelo com o marcador e (c) movimentação do modelo por gestos

#### As autoras

Foram realizados diversos procedimentos: (i) a escolha e utilização de um Software Development Kit (SDK); (ii) a criação do ícone do aplicativo; (iii) o estabelecimento de iluminação, escala e posicionamento do objeto; (iv) a elaboração de interface gráfica; e (v) a submissão para Apple Store e Google Play. Estes procedimentos estão discriminados a seguir:

#### (i) Escolha e utilização do SDK

Existem alguns SDKs específicos para o desenvolvimento de aplicativos de RA, como o Wikitude<sup>3</sup>, Vuforia<sup>4</sup>, Kudan<sup>5</sup> e ARToolKit<sup>6</sup>. Para escolha de um SDK, foram observados requisitos técnicos como a qualidade de exibição do objeto virtual apresentado, o desempenho do rastreamento do marcador e a facilidade de uso. Ademais, foram observados fatores relativos à: (i) comunidade de desenvolvedores na internet; (ii) disponibilização de suporte técnico; (iii) documentação do SDK; (iv) volume de aplicações desenvolvidas; e, por fim, (v) versão gratuita para testes.

Ante os requisitos apresentados, optou-se pelo SDK da Vuforia que disponibiliza uma versão para testes e o uso da ferramenta Unity 3D. Para tanto, foi necessário importar a extensão Vuforia para Unity 3D e o objeto virtual (Moai) em formato OBJ. Na sequência, configurou-se o sistema da seguinte forma: definir a orientação do aplicativo (paisagem ou retrato), informar o Bundle Identifier<sup>7</sup>, inserir o registro fornecido pela Vuforia, editar camadas de informação e criar identificações. O aplicativo foi desenvolvido com a funcionalidade de rastreamento estendido (Extended Tracking), que oferece a capacidade de visualização contínua do modelo, mesmo quando a câmera do dispositivo não está direcionada para o marcador.

 3 Disponível em < https://www.wikitude.com/products/wikitude-sdk/ > Acesso em 05 de jul. 2017.

<sup>4</sup> Disponível em < https://developer.vuforia.com/downloads/sdk > Acesso em 05 de jul. 2017.

<sup>5</sup> Disponível em < https://www.kudan.eu/download-kudan-ar-sdk/ > Acesso em 05 de jul. 2017.

<sup>6</sup> Disponível em < https://archive.artoolkit.org/download-artoolkit-sdk > Acesso em 05 de jul. 2017.

<sup>&</sup>lt;sup>7</sup> O Bundle Identifier é uma série de caracteres que são processados como uma unidade de informação que identifica a aplicação no sistema.

#### (ii) Criação do ícone do aplicativo

A criação do ícone do 123D Moai foi baseada no próprio objeto e nas cores utilizadas na capa dos anais do SIGraDi 2013 (azul e laranja), que ocorreu no Chile. A imagem criada para o ícone do aplicativo foi atribuída também ao marcador, para reforçar a associação entre o aplicativo e o Moai a ser exibido.

(iii) Estabelecimento de iluminação, escala e posicionamento do objeto

Para estabelecimento da iluminação do Moai, foram criadas duas luzes direcionais no Unity 3D. Por sua vez, a definição de escala passou por diversos testes para alcançar o tamanho ideal. Finalmente, o objeto foi locado paralelamente ao marcador (Figura 10), planejado para posicionamento na vertical.

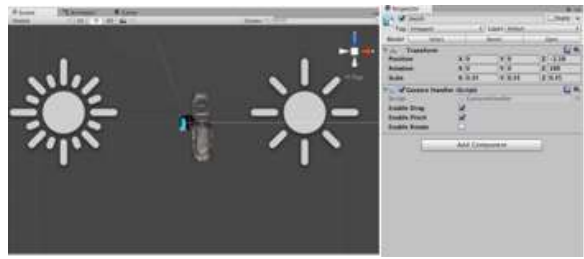

Figura 10: edição de iluminação do modelo

#### As autoras

#### (iv) Elaboração da interface gráfica

A elaboração da interface gráfica contemplou a criação de uma tela inicial informativa e a inserção de botões para iniciar/reiniciar e fechar o aplicativo de visualização. Além disso, disponibiliza-se a opção de compartilhamento de fotos do Moai em ambiente real nas redes sociais (somente para Android) (Figura 11). Nesse sentido, o usuário tem a possibilidade de interagir com o objeto virtual e ter sua foto digital com o Moai registrada.

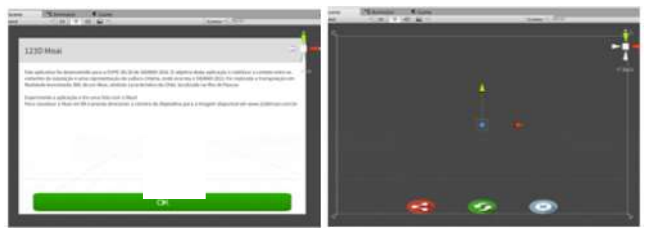

Figura 11: interface gráfica no Unity 3D: tela inicial (superior) e botões de ações (inferior)

#### As autoras

#### (v) Submissão para Google Play e Apple Store

O aplicativo 123D Moai foi submetido e aprovado tanto no Google Play como na Apple Store, e disponibilizado gratuitamente para uso público. Dessa forma, seu funcionamento está habilitado para dispositivos com sistemas

-

operacionais iOS e Android. Além disso, foi desenvolvido um website com instruções de operação do aplicativo<sup>8</sup>, que exibe: (i) recomendações de uso; (ii) links para instalação; e (iii) imagem do marcador para impressão. Uma vez instalado no smartphone ou tablet, o 123D Moai deve ser aberto e ter a câmera externa do dispositivo direcionada para o marcador, possibilitando a visualização e a interação com o Moai.

Para avaliar as condições de uso, foram realizados testes de utilização do 123D Moai pela equipe de produção. Os testes envolveram a adequação do tamanho do marcador impresso e a escala do objeto virtual Moai (Figura 12).

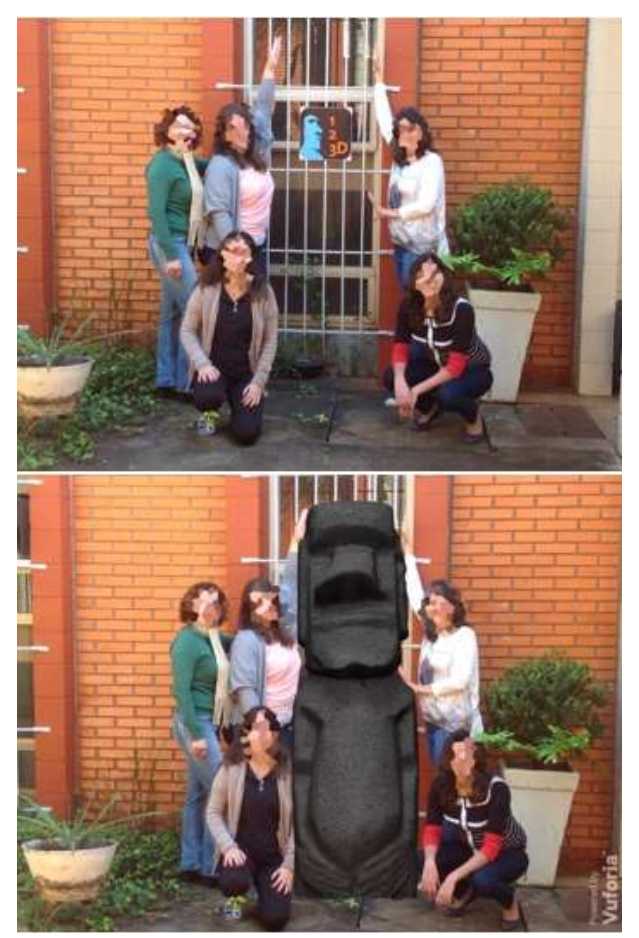

Figura 12: teste de utilização: equipe com marcador posicionado ao centro (acima) e equipe com o Moai visto em RA (abaixo)

#### As autoras

#### Interação com o usuário

Esta etapa foi realizada na Expo SIGraDi 3D/20 que ocorreu no ano de 2016 em Buenos Aires (ARG), e que assume papel itinerante de exibição em outras cidades da América do Sul. A exposição surgiu a partir da celebração do XX Congresso da Sociedade Ibero-Americana de Gráfica Digital (SIGraDi). Para orientar os usuários na interação durante o evento, o

<sup>8</sup> http://www.123dmoai.com.br

marcador com instruções de uso foi impresso em PVC e Resultados e Discussões adesivado com lâmina fosca, sendo apresentado em meio a outras obras. Os visitantes da exposição participaram marcador com instruções de uso foi impresso em PVC e **Resultados e Discussões**<br>adesivado com lâmina fosca, sendo apresentado em meio a presentado, este estudo proporcionou a transposição putras obras. Os visitantes da expo

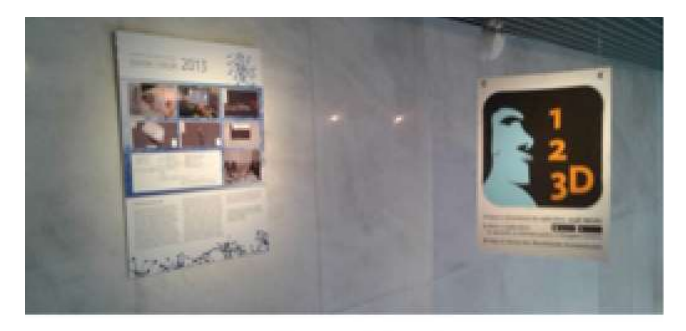

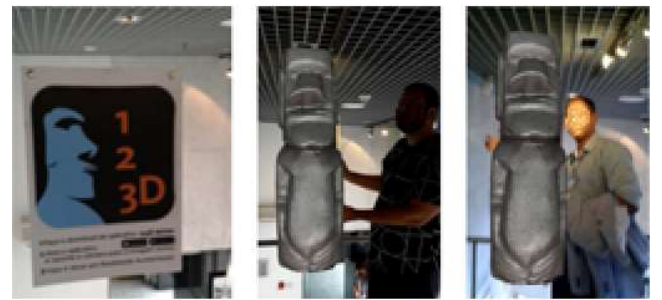

Figura 13: exposição e interação usuário-Moai

As autoras

Ante o apresentado, este estudo proporcionou a transposição em RA em uma exposição interativa – produto resultante do processo. Os aspectos técnicos considerados foram evidenciados tanto nas etapas relativas à fotogrametria digital como nas etapas relacionadas à elaboração do aplicativo 123D Moai, contemplando requisitos de qualidade, iluminação, escala e posicionamento do objeto virtual. O fluxo do processo está sintetizado na Figura 14 e representa o delineamento recomendado para reprodução e/ou adequação do 123D Moai para aplicações similares, bem como o progresso por meio da aprendizagem. Pode-se observar graficamente os procedimentos – com e sem sucesso – destacando-se na cor cinza o delineamento adotado possibilitando a replicabilidade do aplicativo criado.

Observou-se que o escaneamento do objeto físico por meio do 123D Catch foi realizado de modo simples e com baixo custo. Conforme evidenciado, foi necessário atentar-se para requisitos técnicos, como a criação de contrastes entre o objeto a ser mapeado e seu entorno. Constatou-se que a restrição do número de fotografias para o escaneamento implica na escolha de objetos físicos de dimensões reduzidas. Além disso, dentre os formatos disponibilizados na nuvem Autodesk 123D, aquele que melhor se adequou a este fluxo de trabalho foi o *Wavefront*.<br>A etapa de tratamento do modelo virtual de superfície obtido

envolveu dois procedimentos bem-sucedidos: (i) técnicas de

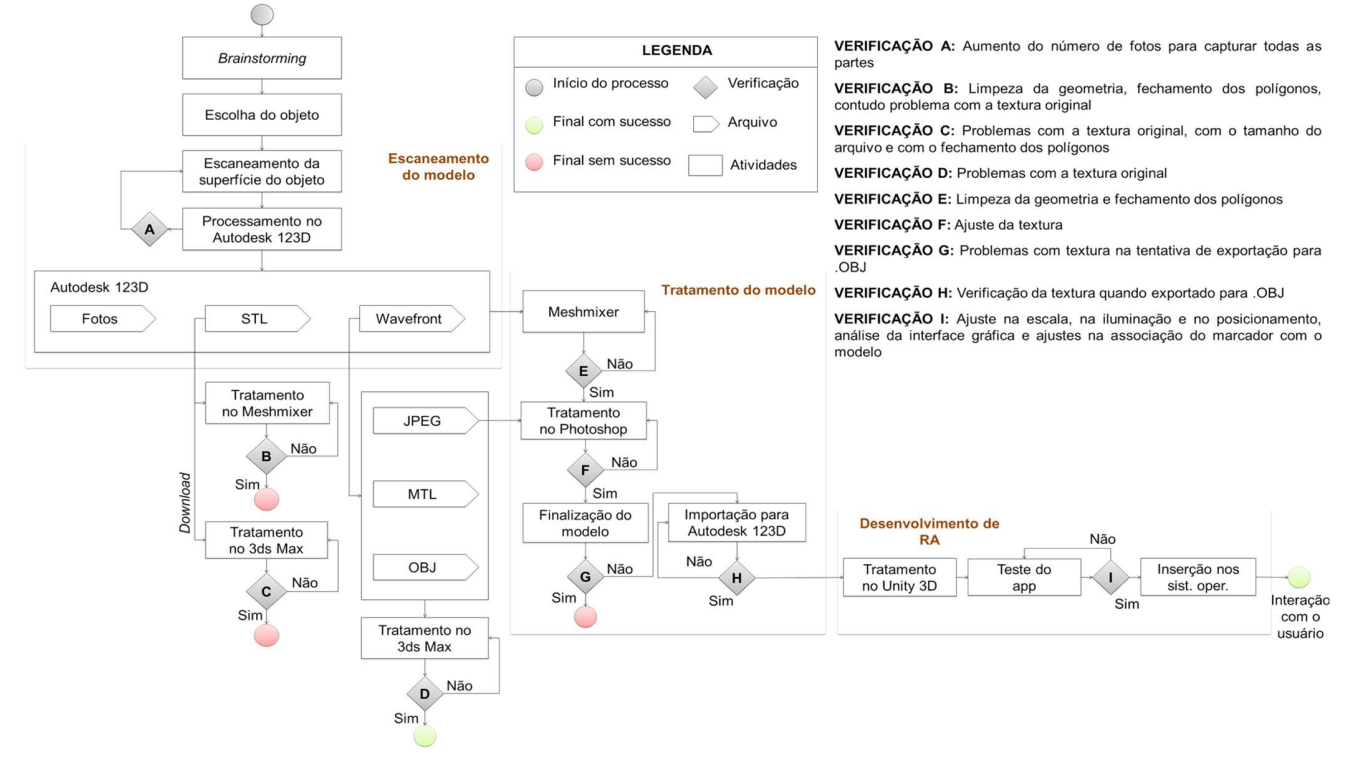

Figura 14: fluxo do processo de desenvolvimento do 123D Moai

As autoras

tratamento utilizando a ferramenta 3DS Max; e (ii) técnicas de tratamento utilizando, em conjunto, as ferramentas Meshmixer e Photoshop. Este último procedimento somente tornou-se viável por meio da aquisição do modelo de superfície diretamente da Autodesk 123D e do uso das imagens originais inerentes ao Wavefront. O reprocessamento do modelo na nuvem após tratamento proporcionou a redução do tamanho do arquivo para aplicação em RA. Portanto, os propósitos da nuvem Autodesk 123D abarcaram a geração, visualização, armazenamento e suporte à etapa de tratamento do modelo.

A etapa de desenvolvimento do aplicativo 123D Moai envolveu o uso do Vuforia SDK para Unity 3D. Os procedimentos desta etapa foram iterativos e abarcaram testes e adequações da interface gráfica, posicionamento do objeto virtual em relação ao marcador, configurações de iluminação e escala. Ademais, demandou-se a implementação de recursos interativos – como toques e gestos – no aplicativo para ampliar o diálogo entre o usuário e o Moai. É relevante evidenciar que este fluxo pode ser realizado tanto com uso de modelos gerados por meio do escaneamento de objetos físicos como de modelos virtuais.

A avaliação do aplicativo pela equipe de produção ocorreu concomitantemente ao seu desenvolvimento. Após validação de todos os testes, o 123D Moai foi disponibilizado para interação na mencionada, e itinerante, Expo SIGraDi 3D/20.

A finalidade estabelecida para uso do aplicativo 123D Moai é convergir passado e presente e subverter aspectos topológicos. Entretanto, a aplicação não possui o propósito de reproduzir a sensação do usuário de presenciar um autêntico Moai, e sim proporcionar uma experiência nova fundamentada nas possibilidades que as tecnologias digitais oferecem de aproximação com objetos de valor cultural e patrimonial a baixo custo.

## Considerações Finais

O 123D Moai foi utilizado como objeto de exposição e interação, possibilitando o contato entre os visitantes e uma representação da cultura chilena, para a celebração do XX Congresso da Sociedade Ibero-Americana de Gráfica Digital. No processo foram utilizadas as tecnologias de fotogrametria digital e realidade aumentada, visando a transposição do modelo físico para visualização em RA.

Na geração e tratamento do modelo virtual adquirido por meio de escaneamento, foram contempladas as seguintes variáveis: geometria, otimização e textura. Por sua vez, o desenvolvimento do aplicativo envolveu como requisitos técnicos: qualidade, iluminação, escala e posicionamento do objeto. As limitações identificadas foram explanadas, destacando-se a relevância do formato Wavefront para assegurar a textura real do objeto. O processo de escaneamento apresentado é derivado de uma rápida captura realizada utilizando um tablet operado por pesquisadores. Logo, constatou-se a possibilidade de utilizar técnicas de fotogrametria digital por meio de aplicativos disponíveis em smartphones e tablets; minorando a demanda de

equipamentos de alto custo ou especialistas no assunto em aplicações simplificadas.

Com a descontinuidade da ferramenta 123D Catch, o mesmo contexto e facilidade podem ser explorados no Autodesk ReMake. Destacou-se também o uso da ferramenta gratuita Meshmixer para processamento das informações geométricas adquiridas – favorecendo a desfragmentação do processo. Por sua vez, o desenvolvimento do aplicativo em RA foi viabilizado pelo Vuforia SDK para Unity 3D – que disponibiliza versão gratuita para testes.

O delineamento do processo, apresentado neste estudo, proporciona um avanço em relação ao estado atual de documentação e desenvolvimento de aplicações em realidade aumentada. O uso conjunto de técnicas de fotogrametria digital e RA para geração, tratamento e visualização do objeto virtual da aplicação, bem como a integração e documentação de todo o processo, contribuem de modo significativo para a produção de registros de identidades culturais e patrimoniais. Por conseguinte, trata-se de uma abordagem acessível e replicável: possui um fluxo de trabalho simplificado, que propicia rapidez, baixo custo e não demanda especialistas.

# Agradecimentos

A realização desta pesquisa foi possível graças ao apoio dado pela Coordenação de Aperfeiçoamento de Pessoal de Nível Superior (CAPES) pelas bolsas de Pós-doutorado Júnior, Doutorado e Mestrado.

# **Referências**

Amorim, A. L. (2010). Patrimônio Virtual e História Digital: essência e representação. A Documentação Digital do Patrimônio Construído: possibilidades e desafios. In: Encontro Nacional da Associação Nacional de Pesquisa e Pós-Graduação em Arquitetura e Urbanismo (1st ed., pp. 1-25). Rio de Janeiro, RJ.

Azuma, T. (1997). A Survey of Augmented Reality. In: Teleoperators and Virtual Environments 6. Malibu, CA.

Brito, J., & Coelho, L. (2002). Fotogrametria Digital. (1st ed). Rio de Janeiro: Instituto Militar de Engenharia.

Canuto, C. L., Moura, L. R., & Salgado, M. S. (2016, Dec 27). Tecnologias digitais e preservação do patrimônio arquitetônico: explorando alternativas. 7(4). 252-264.

Cuperschmid, A. R. M. (2014). Realidade Aumentada no processo de projeto participativo arquitetônico: desenvolvimento de sistema e diretrizes para utilização. Tese (Doutorado em Arquitetura, Tecnologia e Cidades) – Faculdade de Engenharia Civil, Arquitetura e Urbanismo, Universidade Estadual de Campinas. Campinas, SP.

Dezen-Kempter, E., Soibelman L., Chen M. & Müller Filho A. V. (2015). Escaneamento 3D a laser, fotogrametria e modelagem da informação da construção para gestão e operação de edificações históricas. Gestão e Tecnologia de Projetos, 10 (2), 113-124. doi: 10.11606/gtp.v10i2.102710

Dresch, A., Lacerda, D. P., & Antunes Júnior, J. A. V. (2015). Design Science Research: método de pesquisa para avanço da ciência e tecnologia. Ed. Bookman.

Groetelaars, N. J. (2015). Criação de modelos BIM a partir de "nuvens de pontos": estudo de métodos e técnicas para documentação arquitetônica. Tese (Doutorado em Arquitetura e Urbanismo) – Faculdade de Arquitetura, Universidade Federal da Bahia. Salvador, BA.

McCarthy, J., & Benjamin, J. (2014). Multi-image Photogrammetry for Underwater Archaeological Site Recording: An Accessible, Diver-Based Approach. Journal of Maritime Archaeology, 9 (1). 95-114.

Milgram, P., Takemura H., Utsumi A. & Kishinoet F. (1995) Augmented Reality: A Class of Displays on the Reality-Virtuality Continuum. In: SPIE Conference on Telemanipulator and Telepresence Technologies, (pp. 282-292). Kyoto.

Moreira, L. C. S., & Amorim, A. L. (2012). Realidade Aumentada e Patrimônio Cultural: apresentação, tecnologias e aplicações. In:

Seminário Nacional de Documentação do Patrimônio Arquitetônico com o Uso de Tecnologias Digitais. Belém, PA.

Moreira, L. C. S., & Ruschel, R. C. (2015). Augmented Reality Promoting Time Tunnel. In: International Conference of the Association for Computer-Aided Architectural Design Research in Asia Caadria - Emerging Experience in Past, Present and Future of Digital Architecture (20th ed., pp. 261-270). Daegu.

Pidd, M. (1998). Modelagem empresarial: ferramentas para tomada de decisão. Porto Alegre, RS.

Portales C., Lerma, L. L, & Pérez, C. (2009). Photogrammetry and Augmented Reality for Cultural Heritage Applications. The Photogrammetric Record. 24 (128). 316-331.

Schnabel, M. A. Framing Mixed Realities. (2009) In: Wang, X., & Schnabel, M. A (Eds.). Mixed Reality in Architecture, Design & Construction: Springer. 13-21.